2024/05/03 10:43 1/2 Auditing the Person Record

## **Additional Audit feature**

## (2.3.4+)

Person - Employment Period - Start Date is now audited and will appear on the Audit Trail.

To configure the Auditing – Maintenance – Database setup – Audit Items – Search '%start%' – Click the Employment Start Date box

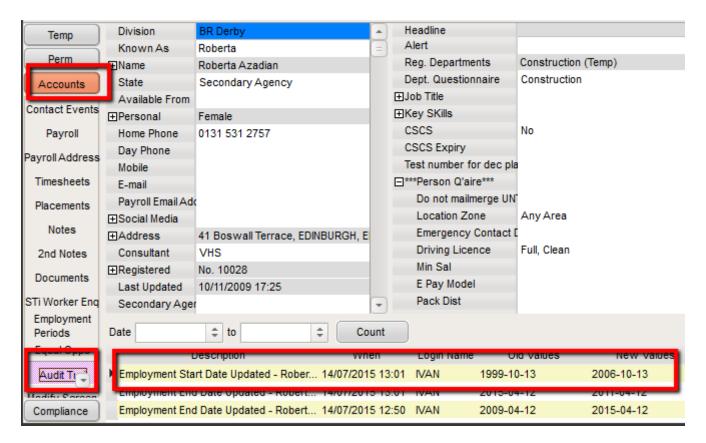

To Access this feature - Select a client from temp Desk or People - Accounts (side bar) - Audit Trail

2024/05/03 10:43 2/2 Auditing the Person Record

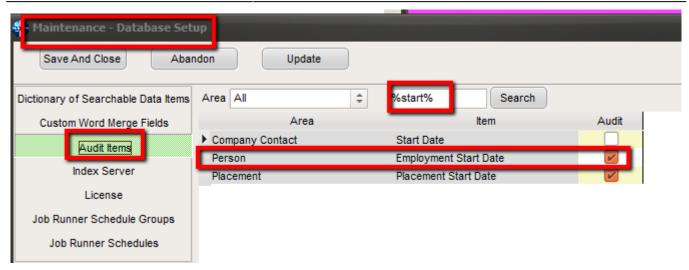

From:

https://iqxusers.co.uk/iqxhelp/ - iqx

Permanent link:

https://iqxusers.co.uk/iqxhelp/doku.php?id=audit\_7&rev=1469095922

Last update: 2017/11/16 21:55

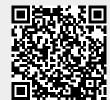